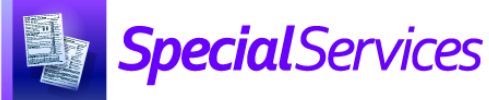

## *SpecialServices Roles*

## **To ensure that all users have appropriate SpecialServices access, complete the following process in StudentInformation:**

- 1. Create an active StudentInformation staff member record for each user to give them access to SpecialServices (see the *ProgressBook StudentInformation Security Guide*).
- 2. Assign each account the appropriate role to determine what the user can and cannot do in SpecialServices (see the *Assigning Roles*  instructional sheet and the grid below).
- 3. Associate each staff member record with an account to give the staff member the appropriate role (see the *ProgressBook StudentInformation Security Guide*).

*Note: For information on creating additional roles to fit the needs of your district, see the* Creating Additional Roles *instructional sheet).*

Each of the 4 preset SpecialServices roles have specific resource permissions that should not be modified. For information on the specific resource permissions associated with each of the 4 preset SpecialServices roles, see the following instructional sheets:

- *Resource Permissions: Overview*
- *Resource Permissions: Administrator*
- *Resource Permissions: Case Manager*
- *Resource Permissions: Service Provider*
- *Resource Permissions: General Education*

*\*see reverse side for more information*

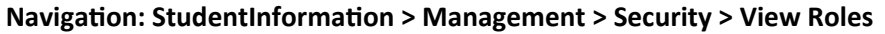

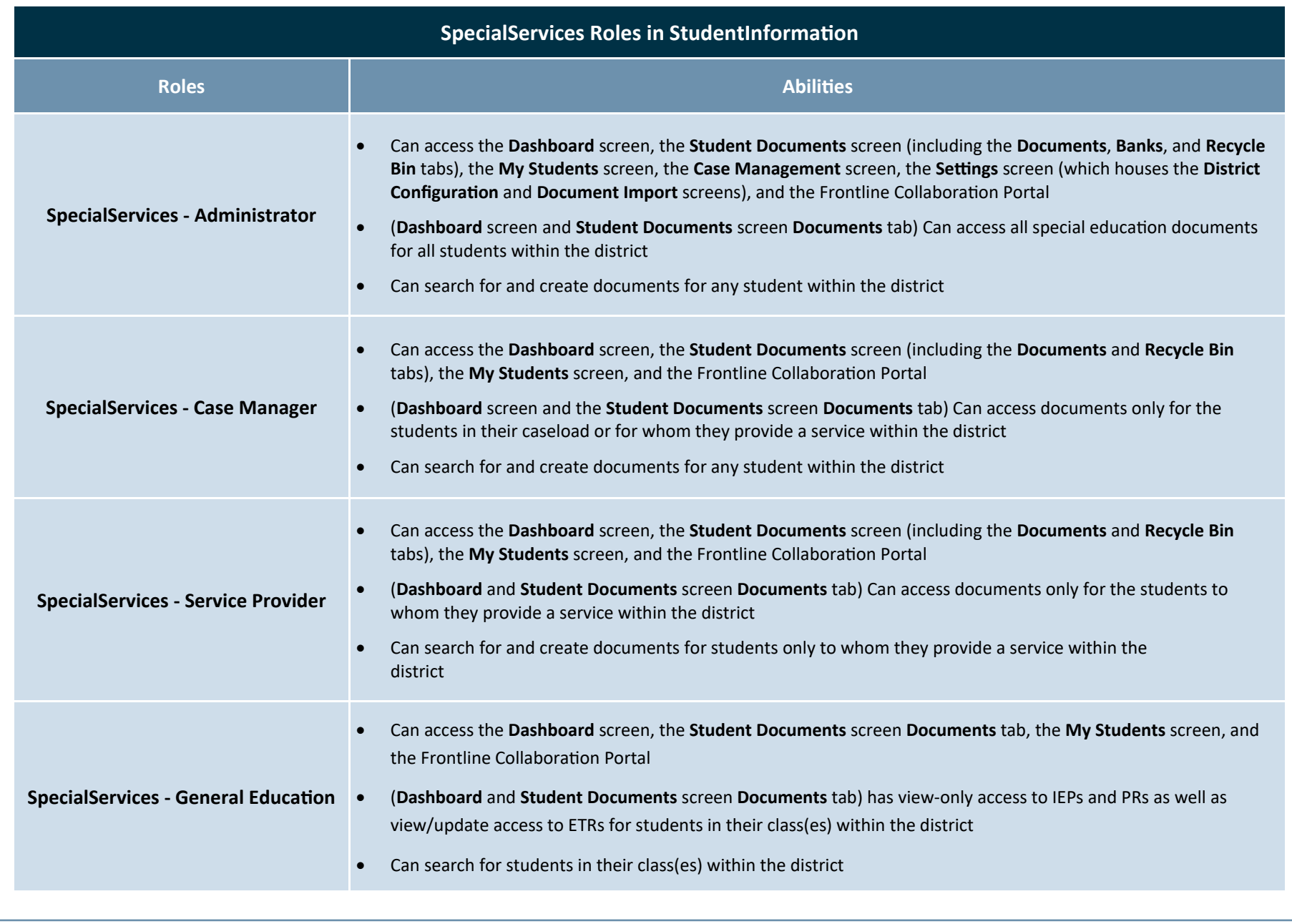